## AI-5600 型手持式高精度数字温度计(V5.0 版)

#### ——可通过软件校正,消除包括传感器在内的仪表整体固有误差

#### 1. 概述

AI-5600 型高精度数字温度计,基于 24 位模数转换器和 16 位单片机设计,具有高准 确度、高稳定性、低功耗、多输入、多测量结果、操作简单易用等特点;5.0 以后版本增 加了带传感器整体误差软件校正功能,可以通过标准值校正法或证书值校正法,消除或减 小包括传感器在内的仪表整体固有误差,解决了表头精度高、传感器精度低的矛盾,大大 提高仪表整体准确度。通过匹配合适的传感器,AI-5600 可以广泛用于生产、科研、实验 室手持精密测温和Ω/mV/mA 精密测量场合。主要特性:

(1) 表头(不包括传感器)允许误差可达 0.02 级。

(2) 具有表头误差校准功能、表头带传感器整体误差校正功能。

(3) 校正记录:每个分度号独立配备 15 个校正记录,每个记录可以有 20 点校正数据。

(4) 输入类型:Pt100、Pt1000、Cu50、Cu100、K、S、E、T、J、R、B、N,以及Ω、mV、 mA 信号。其中热电偶有内部、外部、人工三种补偿方式。

(5) 数学统计测量:除基本测量值外,还同时测得相对值、最大值、最小值、平均值、 峰峰值、标准偏差和采样数。

(6) 六位数字显示,分辨力可设:最高分辨力为 0.001℃(热电阻)或 0.01℃(K/E/J/T/N 热电偶)。

(7) 对热电阻和热电偶有四种显示单位,可任意切换:Ω或 mV、℃、℉、K。

(8) 上限、下限报警设置。

(9) 低功耗:采用三节 5 号(AA)碱性电池,在背光关闭下,连续工作时间 1500 小时(典 型值)。

(10) 开机显示定制:包括数学模式、分辨力、显示单位、参考端补偿方式。

(11) 采样速率和滤波强度可调。

(12) 显示保持、自动背光关断、自动关机、电池低电压检测。

(13) 电子分度表(随机附送)。

# 2. 技术指标

# (1) 测量范围和允许误差:

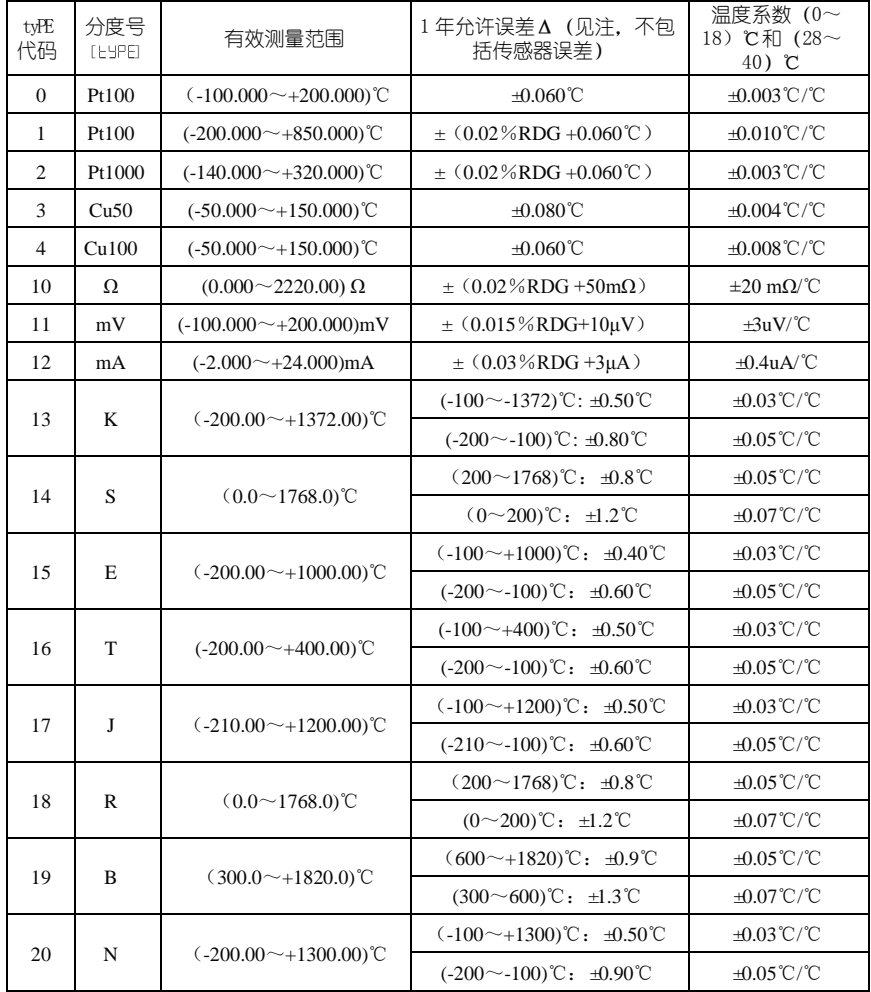

注:

1) 基于 ITS-90 温标;环境条件:(23±5)℃、≤85%RH;在稳定的环境条件下放置至少 1 小时,开 机 5min, 菜单参数 S\_rAtE[ S\_-RLE]=1、FILt[ FI LE]=1, 不包括传感器误差。当 S\_rAtE[ S\_-RLE]=2 时, 允 许误差=1.2Δ。

2) 通过第 9 节 "表头带传感器整体误差的校正"方法,可以消除传感器和仪表的固定误差分量。

3) 热电阻和热电偶以其他单位(Ω、mV、F、K)显示的测量范围和允许误差与上表等效。

4) 本说明书中, 方括弧"[ ]"中的内容均为 LCD 显示的字符格式。

(2) 分辨力:最高分辨力为:

| EYPE<br>代码     | 分度号 [LYP<br>E1 | 电量                        | 摄氏度℃                                                                   | 华氏度 F                                   | 开尔文 K  |  |  |  |
|----------------|----------------|---------------------------|------------------------------------------------------------------------|-----------------------------------------|--------|--|--|--|
| $\mathbf{0}$   | Pt100          | $\operatorname{Im}\Omega$ | 0.001C                                                                 | $0.001$ <sup>°</sup> F                  | 0.001K |  |  |  |
| $\mathbf{1}$   | Pt100          | $\operatorname{Im}\Omega$ | 0.001C                                                                 | $0.001$ <sup><math>\circ</math></sup> F | 0.001K |  |  |  |
| 2              | Pt1000         | $10m\Omega$               | 0.001C                                                                 | $0.001$ <sup><math>\circ</math></sup> F | 0.001K |  |  |  |
| 3              | Cu50           | $\operatorname{Im}\Omega$ | 0.001C                                                                 | $0.001$ <sup><math>\circ</math></sup> F | 0.001K |  |  |  |
| $\overline{4}$ | Cu100          | $1m\Omega$                | 0.001C                                                                 | $0.001$ <sup><math>\circ</math></sup> F | 0.001K |  |  |  |
| 10             | Ω              |                           | $<$ 998.000 $\Omega$ : 1m $\Omega$ $>$ 998.00 $\Omega$ : 10 m $\Omega$ |                                         |        |  |  |  |
| 11             | mV             | $1 \mu V$                 |                                                                        |                                         |        |  |  |  |
| 12             | mA             | $1 \mu A$                 |                                                                        |                                         |        |  |  |  |
| 13             | K              | $1 \mu V$                 | 0.01C                                                                  | $0.01$ <sup><math>\circ</math></sup> F  | 0.01K  |  |  |  |
| 14             | S              | $1 \mu V$                 | 0.1C                                                                   | $0.1 \text{ }^{\circ}$ F                | 0.1 K  |  |  |  |
| 15             | E              | $1 \mu V$                 | 0.01C                                                                  | $0.01$ <sup>°</sup> F                   | 0.01K  |  |  |  |
| 16             | T              | $1 \mu V$                 | 0.01C                                                                  | $0.01$ <sup>°</sup> F                   | 0.01K  |  |  |  |
| 17             | J              | $1 \mu V$                 | 0.01C                                                                  | $0.01$ <sup>°</sup> F                   | 0.01K  |  |  |  |
| 18             | R              | $1 \mu V$                 | 0.1C                                                                   | $0.1 \text{ }^{\circ}$ F                | 0.1 K  |  |  |  |
| 19             | B              | $1 \mu V$                 | 0.1C                                                                   | $0.1 \text{ }^{\circ}$ F                | 0.1 K  |  |  |  |
| 20             | N              | $1 \mu V$                 | 0.01C                                                                  | $0.01$ $F$                              | 0.01K  |  |  |  |

注:华氏度(℉)不是中华人民共和国法定计量单位,除非特殊需要,不要使用华氏度(℉)作为 温度量值单位。

(3) 示值稳定度: 短时间 (10min) 内小于 $\Delta/6$ 、较长时间 (8h) 内小于 $\Delta/4$ 。

注:

1) 示值稳定度指在稳定的输入条件下,示值的波动范围,用最大值减最小值的一半即 P-P 值的一 半表示。示值稳定度和输入信号的大小、S\_rAtE[5,-RLE]值、FILt [FILE]值有关。

2) 测量条件:仪表在稳定的温湿度环境下放置 1h、开机时间 5min 后,S\_rAtE[ \_ \_ \_ RE\_ =1、FILt[ F ILEF1、热电偶采用 MAN 补偿方式,输入 80%FS 稳定的信号。

(4) 采样涑率: 采样速率由菜单参数 S\_rAtE[5\_FILE]设置。

| 输入信号             | $5 - B$ $F = 0$   | $5$ $-$ Al-F $=$ 1    | $5 - B + E = 2$              |  |  |  |
|------------------|-------------------|-----------------------|------------------------------|--|--|--|
| 热电偶 (INT/EXT 补偿) | $3.3 \frac{W}{s}$ | $6.6 \,\mathrm{W/s}$  | $12.1 \,\mathrm{\ddot{R}}/s$ |  |  |  |
| 其他输入信号           | $3.5 \frac{W}{s}$ | $7.0 \,\mathrm{\%/s}$ | $13.2 \,\mathrm{W/s}$        |  |  |  |

(5) 电源和功耗: 1.5V、AA 电池 3 节。工作电流在背光关闭下≤1.5mA、背光开启下≈ 27mA。

(6) 使用环境条件:温度(0~50)℃, 相对湿度≤85%。

保证准确度环境条件:温度(23±5)℃, 相对湿度(30~85)%,无明显电磁干扰。 (7) 外形尺寸和质量:155×70×30mm<sup>3</sup>、约 0.25kg(包括电池)。

## 3. 输入接线及注意事项

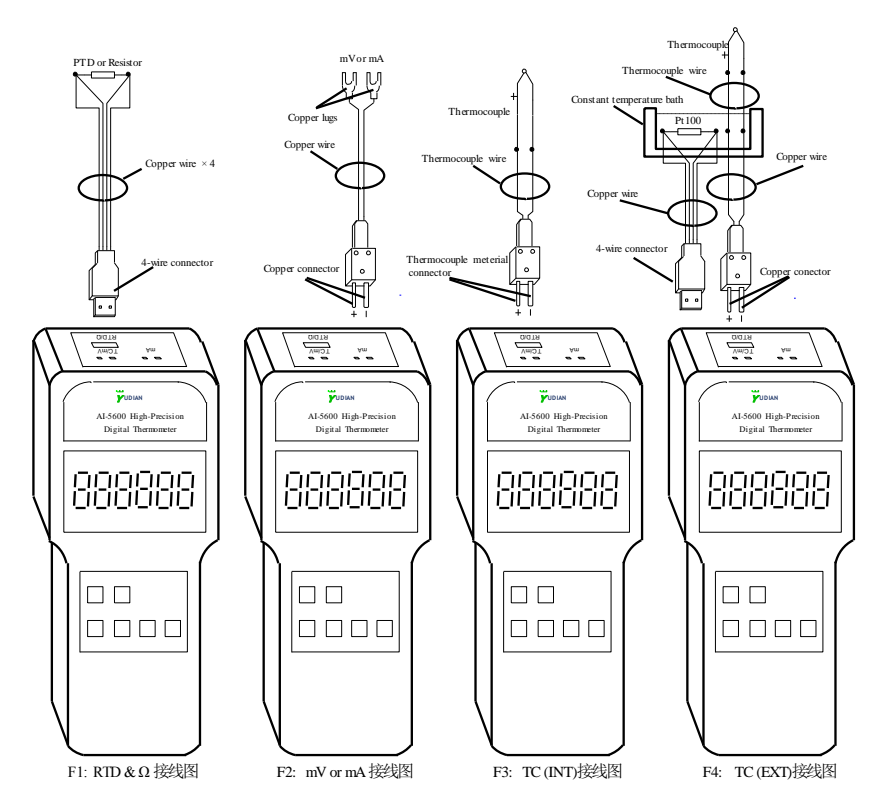

(1) 热电阻和电阻档的接线:采用 4 线制形式,见上图的 F1,插头左边的两条线接热电 阻或电阻的一端,插头右边的两条线接热电阻或电阻的另一端。

# 特别注意:这里的 4 线制插头不作为 USB 接口用途,不要用此插头去和电脑或其他 设备的 USB 接口连接, 以免造成损坏!

(2) 直流 mV 信号的接线:应采用纯铜质的导线、插头、连接片进行连接,见上图的 F2。为 减少热电势影响,应及时清除其表层污物。几种材料和铜的热电势见下表,供参考。

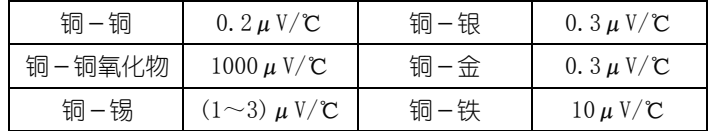

对热电偶或 mV 信号,每当插头插入仪表时,应至少等待 5min,进行热平衡后才开 始测量,以减少热电势的影响!

(3) 热电偶采用内部参考端补偿方式(INT)的接线:应保证从热电偶测量端到插头的连接

具有相同的热电特性,即必须用和 tyPE( HPF)分度号相同型号(最好是延长型)的补偿 导线和插头。见上图的 F3。

(4) 热电偶采用人工参考端补偿方式(MAN)或外部参考端补偿方式(EXT)的接线:从热 电偶到恒温器采用补偿导线连接,而从恒温器到仪表用纯铜质的导线和插头连接。其中, 采用外部补偿方式(EXT), 还需要一支 4 线制 Pt100 铂电阻插到恒温器, 并用 4 线制插头 连接到仪表的 RTD 插□, 见上图 F4。

(5) 各插口之间的外部测量线应保持相互绝缘,否则将对测量结果造成影响。

### (6) 输入任何超过 5V 或 100mA 的信号,将损坏仪表。

### 4. 显示屏

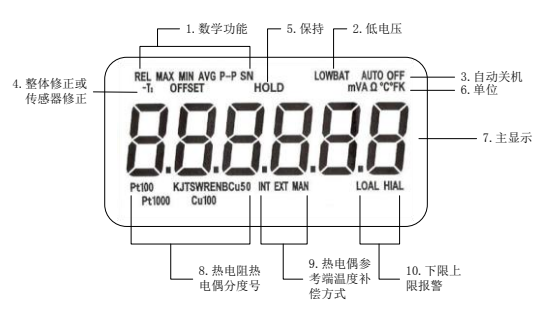

(1) REL/MAX/MIN/AVG/P-P/SN:数学功能,分别代表:相对值、最大值、最小值、平均 值、峰-峰值、标准差和采样数。其中标准差和采样数都用"SN"作为标识;

(2) LOWBAT:当电池电压低时显示此标识;

(3) AUTOOFF:当设置自动关机时显示此标识;

(4) -T<sub>2</sub>/OFFSET: 带有整体修正时的示值用"-T<sub>2</sub>"标识, 而当菜单中传感器平移修正值 OFFSEt≠0 时, 显示 "OFFSET" 标识;

(5) HOLD:显示保持;

(6) mVAΩ℃℉K:测量单位;

(7) 6 位 LCD 显示:测量值或提示信息;

(8) Pt100/Pt1000/Cu50/Cu100/K/J/T/S/R/E/N/B:热电阻和热电偶分度号。而Ω档、mV 档、mA 档没有"分度号",仅以其显示单位Ω、mV、mA 讲行标识;

(9) INT/EXT/MAN:热电偶参考端的补偿方式;

(10) LOAL/HIAL:分别表示下限报警、上限报警。

#### 5. 按键操作

按键分短按键、长按键和组合按键三种。实现 Set、Cancel、RJ、Cal 功能为长按键 或组合按键(应连续按键 2s),其余为短按键。

下图是基本按键功能定义。带传感器整体误差校正的按键功能定义和操作见第 9 节, 而电子分度表的按键功能定义和操作见第10节,本节不包括此2项内容。

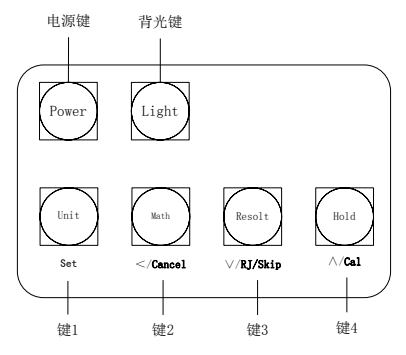

(1) 电源键: 电源开关。当菜单参数 AutoFF[ RuboFF] ≠0 时, 可实现自动关机功能, 即当 无按键时间>AutoFF[ But oFF]设定的时间(单位: 分钟)后自动关机; 当 AutoFF[ But of F1 =0 时,取消自动关机。

(2) 背光键:背光开关。菜单参数 Auto.b.L[ Butob]的绝对值为背光自动关闭时间(秒). Auto.b.L[ RubabL] = 0 时取消背光自动关闭功能。 而 Auto.b.L[ RubabL]的正负号代表是否 允许按键发声和超越上下限报警发声: 当 Auto.b.L[RubobL]为正数或零时, 允许有声音, 当 Auto. b. L[ RubabL]为负数时, 不允许发声。

 $(3)$  键 1: 测量状态下, 短按 "键 1" 为显示单位切换; 长按 "键 1" 2s 为 "Set"功能, 讲入菜单设置,详见"6.菜单设置"。

#### (4) 键 2:

1) 在测量状态下, 短按键 2, 为数学测量功能选择: 可以在"基本测量值 -REL-MAX-MIN-AVG- PP-s-n"八种状态下切换。其中

a) 当没有出现"REL-MAX-MIN-AVG- PP-SN"任何标识时的值为当前测量值。

b) REL 为相对测量值。类似"手动调零", 将当前测量值减去"基准值", 即 REL 显示值=当前测量值 *x*<sup>;</sup>-基准值。"基准值"等于开机开始时的测量值、或改变分 度号开始时的测量值、或按"Cancel"之时的测量值。

利用 REL 可以对微小温差进行测量,实现数字贝克曼温度计功能。

- c) MAX 为最大测量值。等于从开机以来(或按 Cancel 后)的测量最大值。
- d) MIN 为最小测量值。等于从开机以来(或按 Cancel 后)的测量最小值。
- e) AVG 为平均测量值。等于从开机以来(或按 Cancel 后)的测量平均值:

6

$$
AVG = \bar{x} = \frac{1}{n} \sum_{i=1}^{n} x_i
$$

当采样数 *n* 超过 1 百万次时, 平均值计算被挂起不再进行, AVG 的显示值保持不变。 f) P-P 为测量过程的峰-峰值。等于从开机以来(或按 Cancel 后)的测量结果的 峰-峰值,即 P-P=MAX-MIN。

g) SN 为测量标准差和采样数,下面分别用 *s* 和 *n* 表示标准差和采样数。 SN 标识下第 1 次的显示值为标准差,等于从开机以来(或按 Cancel 后)的测量值 标准差:

$$
s = \sqrt{\frac{\sum_{i=1}^{n} (x_i - \bar{x})^2}{n-1}}, \quad \text{if } \bar{x} = \frac{\sum_{i=1}^{n} x_i}{n},
$$

当采样数 *n* 超过 1 百万次时,标准差计算被挂起不再进行,其显示值保持不变。

h) SN 标识下第 2 次的显示值为采样数,等于从开机以来(或按 Cancel 后)的采 样数: n≤999999。当 n≥1000000 时, n 显示为 "OVER[-OHEr-]", 提示此时的平均 值、标准偏差是截至到 1000000 采样数的结果。

注:当采样数超过 1 百万次后,平均值、标准差、采样数被挂起保持不变,而 REL/MAX/MIN/P-P 的 测量仍然继续进行,不受采样数限制。

2) 在测量状态下, 长按"键 2"2 秒, 直到显示" — — — — — —"时, 为清除 (Cancel) 功能。其作用是:取当前测量值作为新的相对值的"基准值"、清除所有数学测量结 果,重新开始所有数学测量。

3) 在菜单状态下,短按"键 2",为移位键;长按(2秒)为菜单倒退功能。

4) 在菜单状态下,同时短按"键 2+键 1"也可实现菜单倒退功能。

5) 在校准状态下,按"键 2"取消(ESCAPE)校准功能,再按"键 4"可退出校准 状态。

6) 在测量状态下,长按"键 2 +键 4"(2 秒), 为热电偶参考端内部温度补偿误差校 准。

#### (5) 键 3:

- 1) 测量状态下,短按"键 3"改变显示分辨力。
- 2) 测量状态下, 长按"键 3"(2 秒) 洗择热电偶参考端补偿方式。
	- a) INT 为内部补偿方式:其接线见上面的 3.(3);
	- b) EXT 为外部补偿:其接线见上面的 3.(4);
- c) MAN 人工参考端温度补偿:其接线见上面的 3.(4),此时应设置菜单参数 mAn.Tmp[ GBold and 的值等于恒温器的温度值。
- 3) 校准状态下,按"键 3"可跳过(Skip)当前校准点 (其相关的其他校准点也同时 被跳过),而进入下一个校准点。
- 4) 在菜单参数设置状态下, "键 3"为减少键。

(6) 键 4:

- 1) 测量状态下,短按"键 4"为保持 (HOLD) 功能, 当前测量值和各种数学测量结 果将保持不变, 直到再次短按"键 4"解除保持状态。从菜单退出时, HOLD 被取消。
- 2) 测量状态下:
	- a) 当菜单参数 CAL.Cod([ Fil  $L_{\text{nd}}$  =808 时, 长按 "键 4"可讲行用户校准、而长按 "键 2+键 4",可进行热电偶内部(INT)参考端补偿误差校准;
	- $\mathbf{b}$ ) 当菜单参数 CAL. Cod[[RLLod]=5600 时, 长按 "键 4" 可恢复出厂校准数据和设 置;
- 3) 在菜单参数设置状态下,"键 4"为增加键。
- 4) 开机之时, 同时按住"键 4"可进行 LCD 笔段显示检查和自动关机检查。
- 6. 菜单设置

长按"键 1"(即 SET 键)2s 后进入菜单,每短按 1 次 Set 键先显示参数名,再按 Set 键跟着显示该参数值,用<sup>(</sup>SXY)() 键进行修改。对 mAn.tmP[rRnbrP]、LowEr.L[LobErL]、 UPPEr.L[UPPEr.L]参数, 可以长按"键 1"实现℃ / F/ K 单位切换。

设置的菜单参数在菜单退出时被保存,如果电池电压低 "LOWBAT", 或 30 秒没有按键 而自动退出菜单,则设置的参数不予保存。

菜单设置见下图。

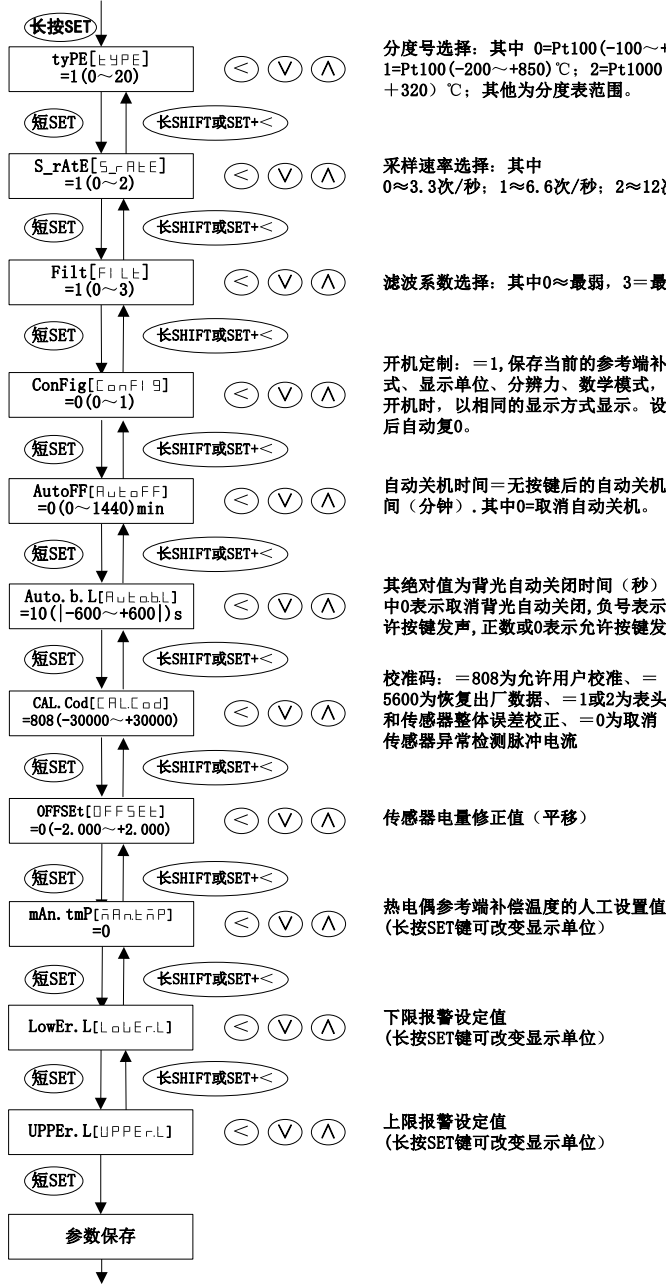

分度号选择: 其中 0=Pt100(-100~+200)℃;  $1=PL100(-200 \sim +850)$  °C; 2=Pt1000  $(-140 \sim$ ○ ○ △ 1=Pt100(-200~+850) ℃; 2=Pt1<br>+320) ℃; 其他为分度表范围。

> 采样速率洗择: 其中 0≈3.3次/秒 1≈6.6次/秒 2≈12次/秒

滤波系数选择: 其中0 ~ 最弱, 3 = 最强

开机定制: =1,保存当前的参考端补偿方 式、显示单位、分辨力、数学模式, 使下次 开机时 以相同的显示方式显示 设置完成 后自动复0

自动关机时间 无按键后的自动关机时 间(分钟). 其中0=取消自动关机。

其绝对值为背光自动关闭时间 (秒): 其 中0表示取消背光自动关闭,负号表示不允 许按键发声,正数或0表示允许按键发声.

校准码: =808为允许用户校准、= 5600为恢复出厂数据、=1或2为表头 和传感器整体误差校正、=0为取消 传感器异常检测脉冲电流

下限报警设定值 (长按SET键可改变显示单位

 $\textcircled{y}$   $\textcircled{y}$   $\textcircled{z}$   $\textcircled{z}$ 

#### 7. 菜单参数说明

(1) 输入信号类型 tyPE[LyPE]: 通过数字洗择输入类型: 热电阳和热电偶均有相应的标 识提示,电阻档/毫伏档/毫安档用其显示单位Ω/mV/mA 提示。其中 tyPE=0 和 tyPE=1 都是 Pt100,其主要差别是,前者测量范围较小,但稳定性比后者好;

 $(2)$  采样速率S  $rAte[5]$ .  $FHE=0$ 时, 采样速率较小, 准确度和稳定度较高;S  $rAtE$ =2 时采样速率较大,但准确度和稳定度较低,通常可取 S\_rAtE=1;

(3) 滤波常数 FiLt[FILE]: FiLt 越大, 滤波作用越强, 但响应较慢。对于要求显示比较 稳定的场合,FiLt 可取 2 或 3,通常可取 1;

(4) 开机定制 ConFig[ LonFi ]: 若要使以后每次开机时, 保持当前的数学测量模式、显 示单位、分辨力和参考端补偿方式,则将菜单参数 ConFig 设置为 1,当菜单退出后当前 测量和显示形式被保存下来,同时 ConFig 自动复零;

(5) 自动关机时间 AutoFF[RuboFF]: 其数值代表没有按键后的自动关机时间(分), 当 AutoFF=0 时, 取消自动关机功能;

(6) 自动背光关闭时间 Auto.b.L[ ]:其绝对值为背光自动关机时间(秒),Auto.b.L =0 时, 取消背光自动关闭功能, 负号仅表示不允许按键发声和报警发声;

 $(7)$  仪表校准码 CAL. Cod $[FR]$   $\Gamma$  od  $\Gamma$ ;CAL. Cod = 808 时, 允许用户校准; CAL. Cod = 5600 时, 为恢复出厂校准数据和设置; CAL.Cod=1~15 时, 允许表头带传感器整体校正;

(8) 传感器修正值(平移)OFF.Set[ ]:对测量值以电量值形式平移修正,*xi*= *xi*+OFF.SEt。只能以电量值设置,并对所有分度号同时有效。参见第 9 节;

(9)参考端温度人工设定值 mAn.tmp[ aBakaPi : 采用 MAN 补偿方式时,设置菜单参数 mAn.tmp 为恒温器的温度值。

在对表头的热电偶示值误差检定时,有时用 INT 补偿不方便,则可以用 MAN 补偿方 式,直接用铜导线连接仪表和标准 mV 信号源,对基本示值误差进行检定,之后再对内部 /外部(INT/EXT)参考端补偿误差进行检定,则用 INT/EXT 补偿方式的误差为两者误差 之合成。

(10) 上下限报警 LowEr. L[LoLErL]、UPPEr. L[UPPErL]:

- 1) 下限报警值 LowEr.L:一旦测量值 *x* 小于下限设定值 LowEr.L 时,则立即产生 LOAL 报警,而 LOAL 报警出现后,只有当测量值上升到≥(LowEr.L+报警回差 δ)后,下 限报警 LOAL 才被解除。报警声音 60s 后自动停止,按任意键可解除报警声音;
- 2) 上限报警值 UPPEr.L:一旦测量值 *x* 大于上限设定值 UPPEr.L 时,则立即产生 HIAL 报警,而 HIAL 报警出现后,只有当测量值下降到≤(UPPEr.L-报警回差 δ)后,上 限报警 HIAL 才被解除。报警声音 60s 后自动停止,按任意键可解除报警声音;
- 3) 报警回差 δ 对各个 tyPE 为固定值,用户无法改变。δ≈(0.2~0.8)Δ(电量)。

报警回差 δ 可以避免在报警点附近产生振荡报警。

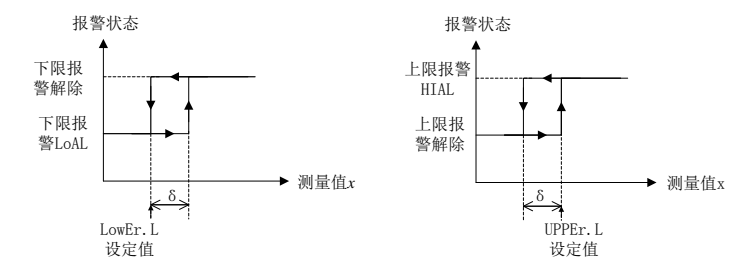

8. 校准

校准是指对表头本身误差的调校,不包括传感器部分。当计量检定发现表头超出允 许误差或维修时,允许用户校准,如果校准出错还可恢复到出厂时的校准系数和状态。 用户校准包括仪表系数校准和内部/外部参考端温度误差校准。校准前应更换新电池、接 好信号线,同时将仪表放置在温湿度稳定的环境中,开机稳定 30min 后进行,并保证没 有明显的外部干扰因素存在,以保证校准结果准确。

(1) 标准器洗择: Ω标准信号应采用 4 线制实物电阻, 不能用模拟电阻; mV 标准信号源 的内阻应小于 500Ω。标准器(装置)的扩展不确定度或允许误差应不大于仪表允许误 差Δ的三分之一,并且在校准过程中应保证有足够的稳定度。标准器要求见下表:

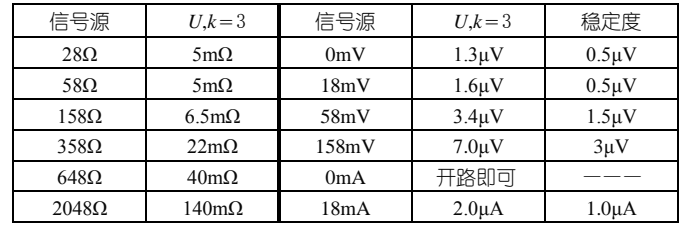

说明:本仪器定时在输入端施加约 1uA 的小脉冲电流,以检测输入是否异常。如果对表头输入信号检 定,发现并联在输入端的标准数字 mV 表示值有跳动现象(约几秒钟 1 次),可能就是此脉冲电流引起。可 以用下面方法取消此脉冲电流(同时也停止对输入异常的检测),以方便检定:

1) 开机开始之时,按"键 2",直到显示软件版本日期,只要不重新开机,就不再输出此脉冲电流;

2) 设置菜单参数 CAL. COD [ LFILLod = 0。此法长期有效,除非再把 CAL. COD 设置为非 0 值。

(2) 如果某个校准点被跳过(Skip),则其相关的校准点将无效或被跳过。

1) Ω校准点次序:28Ω、58Ω、158Ω、358Ω、648Ω、2048Ω。输入为 RTD/Ω四 线制插口;

2) mV 校准点次序:0mV、18mV、58mV、158mV。输入为 TC/mV 插口;

3) mA 校准点次序:0mA、18mA,输入为 mA 插口,其中输入开路即为 0mA。

(3) 仪表系数校准:设置 CAL. Cod[[FIL[od] = 808, 长按 "键 4" 进入。根据提示, 逐点输

入各标准信号值,其中, "xxxx = "表示输入值为 xxxx Ω, "xxxx = "表示输入值为 xxxxmV,  $\alpha_{XX}$   $\bar{\theta}$  n "表示输入值为 xxmA。校准操作图见下面:

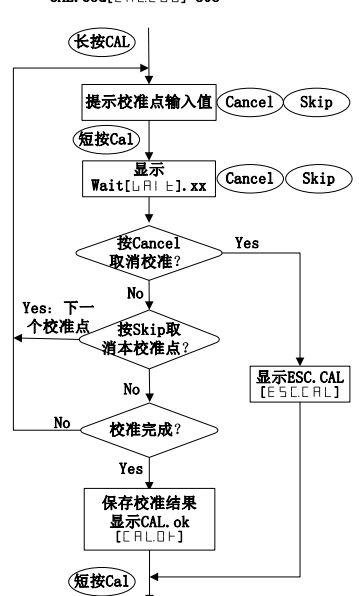

仪表系数校准操作  $CAL. Cod[CHLLC<sub>0</sub> = 308$ 

(4) 内部/外部参考端误差校准: 设置 CAL. Cod [[RL[od] = 808. 长按 "键 2 + 键 4" 讲入。 将仪表放置在温度稳定的环境中,设置 tyPE[ L· JPE]为热电势较大的热电偶(最好是 K 偶或 E 偶,不能为 B 偶、S 偶、R 偶),OFF.Set[ ]值=0,设置 INT/EXT 补偿方式。对 INT 补偿,用和 tyPE 相同分度号的 T 级热电偶线连接到 TC/mV 输入端,热电电线的测量端插入 到恒温器(或冰点槽)中;对 EXT 补偿,则将补偿用的 Pt100 铂电阻插入到室温附近的恒 温器(或冰点槽)中,热电偶输入端用铜导线短接。温度平衡稳定 15min,当仪表显示值 变化小于 0.03℃/5min 时,同时按下"键 2+键 4"两秒,显示"rEF? [┌EF?]",根据显示 的单位(℃、℉、K、mV),输入准确的恒温器温度值(若 INT 补偿,要加上所使用的热电 偶修正值), 最后长按"键 4"确认, 完成校准, 也可以长按"键 2"或"键 3"退出参考 端误差校准。对于 EXT 补偿,应保证实际用于补偿的铂电阻和校准用的铂电阻是同一支 铂电阻,避免张冠李戴。

 $(5)$  恢复出厂校准状态和设置: 设置 CAL. Cod [[RL[od] = 5600, 长按 "CAL"键进入, 提 示"rEStor[ cESbor]"时,可以按"键 2"或"键 3"取消,或按"键 4"确认,最后再 短按"键4"退出。

#### 9. 表头带传感器整体误差的校正

校正在这里是指把修正值保存到仪表内部,使测量时,由仪表来自动消除或减小其 固有误差分量,进一步挖掘和提高准确度的一种方法。示值修正可以有直线、二次曲线、 拟合曲线等方法,本仪表采用任意间距分段线性内插修正方法。

(1) 校正原理:首先认为,仪表的示值误差在整个量程内是一条连续平滑的曲线,在较 小的温度区间内,示值误差可用一条折线表示,也即只要知道某温度区间两个端点的误 差值, 则该区间内任意温度点的误差值可以通过线性内插计算很有到, 这种线性内插计算 的误差与实际误差会有差别,差别一般在该区间的中点达到最大,但只要区间不是很大, 这种差别是可以忽略的;其次,虽然仪表的示值误差 E 是客观存在的,但从时间的角度 来看,误差 E 总可以看成是由相对固定不变的分量 ε 和变化的分量 e(t)组成,当 e(t)分量 较小时,就可以取误差 E 的相反值作为仪表的修正值 C (=-E)。AI-5600 示值本身具有很 高的稳定性,只要所匹配的传感器稳定性也很高,则整体误差的 e(t)分量就会比较小,通 过修正,去掉较大的ε固定分量,就可以使总误差 E 大大减小,E≈e(t) 。也即通过校正, 在标准器误差可忽略、及在相同的环境条件和测量方法下,仪表整体误差就主要由仪表 的稳定性所决定,或者说仪器的不稳定性是仪器允许误差的极限。

因此,要获得理想的校正结果,需要二个条件:一是表头和传感器的稳定性要好;二 是校正点所分隔的各区间的误差可通过一定的方式计算,如可以近似为线性,这就要求 相邻的校正点间距不宜过大。但间距太小也没必要,本仪表将相邻校正点间距限制在允 许误差的十倍左右,并有信息提示是否覆盖处理。

(2) 校正记录和校正点:本仪表为每个分度号独立配置 15 个校正记录,每个记录允许有 30 个校正点数据(校正点值及其修正值),校正点可以在量程上任意点选取,不必考虑 校正点大小次序,仪表会根据校正点值的大小,从小到大,自动对输入的数据成对排序 保存。菜单参数 CAL. COD[[FILE...] 的值(1~15)分别指向 15 个校正记录,其所指向的 记录称为"**当前记录",**其他记录则称为"非**当前记录"**。用户可以对记录设置 0~999999 的六位数字作为记录 ID,以表示不同的传感器号或校正日期 (如 YYMMDD)。

(3) 校正方法:有二种:

一种是在计量检定(校准)过程中,或实际使用中,通过和准确度更高的标准器比 较,直接输入标准(实际)值的校正方法,简称**标准值校正法**。校正之前必须先设置菜 单参数, 洗取 CAL. COD=  $(1\sim15)$  的一个值作为当前记录, 而 OFFSET 最好也设置为 0。 这种方法适合于有标准器的场合,由于在校正过程中消除了误差,故可得到"零"误差 结果的检定 (校准) 证书:

另一种是利用计量检定(校准)部门提供的证书,将证书上的检定点和修正值成对 地输入到仪表的校正方法,简称证书值校正法(其实就是数据录入)。这种方法要避免

13

重复修正造成更大的误差:即在检定或校准过程之前,必须先使仪表处于非修正状态, 将菜单参数 CAL. COD 设置为除  $(1\sim15)$  之外的其他值, 使得整体误差修正标识 "-T2" 不显示,并设置 OFFSET=0,然后送检,检定或校准部门按通常的方法对仪表和传感器作 整体误差检定或校准,其所出具的证书数值就是在没有任何修正下,由仪表的"纯原始 示值"得到的,也就不存在重复修正问题。用户取得证书后,必须将 CAL.COD 设置为 (1~ 15)的一个值,指定一个记录,就可以讲行证书值校正(录入)。如果证书所给的数据 不是修正值,则要化为修正值。录入要保证"校正点值-修正值"成对输入。

两种校正方法操作设置见下图:

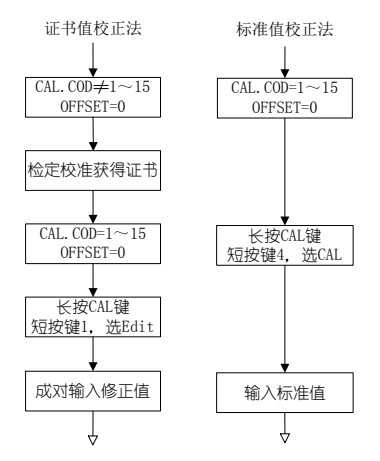

 $(4)$  整体示值的自动修正: 使用时, 仪表的显示值会根据 CAL. COD 值 ( $1\sim15$ ) 所指向的 校正记录自动进行修正,如果 CAL.COD 设置为(1~15)之外的其他值,则仪表的显示值 除能进行 OFFSET 平移修正外,就不能进行整体误差修正。对于带有整体修正的示值,仪 表左上角显示 "-T2"加以标识, 以区别没有整体修正的示值。

整体修正值是采用电量单位线性内插计算的,参见下图和公式,其中对量程上限和 下限的两个端点,定义其修正值为 0。需要说明的是:对于温度传感器,由于存在电量-温度的非线性关系,使得温度单位的修正结果不会完全等于电量单位的修正结果,但这 种差别应该是允许的。

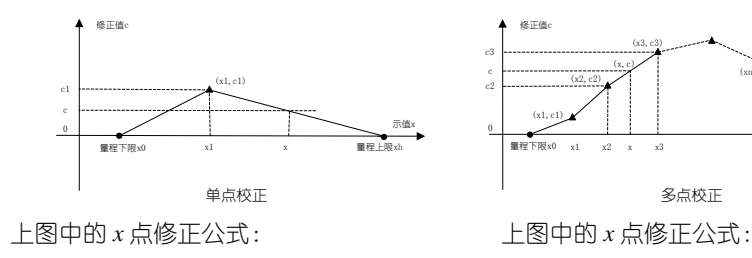

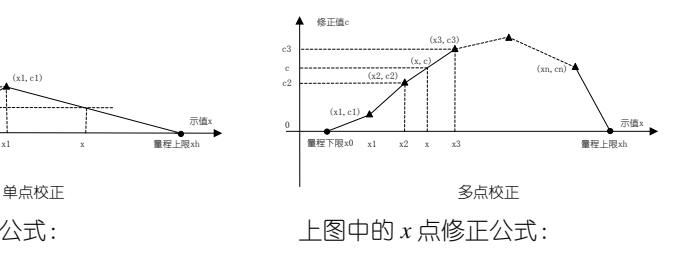

$$
c = c1 + \frac{(x - x1)}{(xh - x1)} \times (0 - c1)
$$

$$
c = c2 + \frac{(x - x^2)}{(x^2 - x^2)} \times (c3 - c2)
$$

修正后,仪表的显示值 *x* 为:

$$
x = x^* + c + \text{OFFSET}
$$

式中, *x*\*——没有任何修正时的"纯原始示值",

OFFSET──平移修正值,对整体校正,此参数可不用(即设置 OFFSET=0),

*c*──根据当前校正记录所计算的修正值,当记录为空或 CAL.COD 为(1~15) 之外的其他值时, *c*=0。

(5) 校正模式下的按键操作: 在 CAL.COD= (1~15) 下, 通过长按 "CAL 键"进入校正模 式。此时显示"Ed? In?[ Ed? In?]":按最右边的"键 4"进入标准值校正法操作;按 左边的"键 1"进入证书值校正法操作。证书值校正法通过编辑进行,编辑操作包括对 当前记录的查看、修改、覆盖、删除、插入等操作;对非当前记录仅可以查看操作。

在校正模式下,各按键的功能重新定义如下:

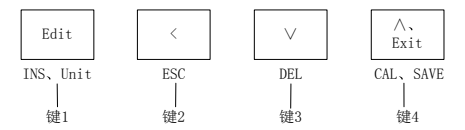

实现方框之内的操作为短按键,实现方框之外的操作为长按键(须连续按2秒)。详 细的操作见第18页的校正操作框图。其中

1) 键 4: 在 CAL. COD= (1~15)下, 长按键 4 讲入 "CAL 校正模式"; 在提示信息 "Ed? In ? "下,实现"CAL 输入标准值"操作、其他提示信息下,短按实现"EXIT 退出" 操作; 在数字显示下, 短按实现 "∧数据增加"操作; 其他情况下, 长按实现 "SAVE 保存"操作、

2) 键 3:短按实现"∨数据减小"操作; 长按实现"DEL 删除或退出"操作;

3) 键 2: 短按实现"<数据移位"操作;长按实现"ESC 退出校正"操作;

4) 键 1:在提示信息"Ed? In?"下,实现"Edit 编辑"操作;在校正点或修正值 下,短按实现切换到下一个校正点或修正值的操作(Pxxx 为校正点值,后面的 Cxxxx 为该校正点的修正值)、长按实现"Unit"改变显示单位操作: 在提示信息"End" 或记录为空"-----"下,长按实现"InS 插入"操作,证书校正法就是在这种插入情 况下, 逐一输入数据的;

5) "键 2+键 3": 在编辑状态下, 长按此组合键实现 "DEL ALL"删除当前记录所 有数据和记录标识的操作。

15

### (6) 校正的其他说明:

- 1) 和校准一样,校正前必须更换新电池。低电池电压可能导致误差和存储错误。
- 2) 仪表会自动对相近的校正点提示覆盖处理,也对修正值的绝对值大小进行限制 (包括限制修正后的值不会超过量程的上下限),如果输入值使得计算后的修正值太 大,则不予输入(显示"OVER"),因为强行校正是没有意义的,最好是更换传感器。 3) 校正点应该在有效量程内,由于温度传感器的非线性特性,可能使得校正后用温 度单位显示的校正数据和所输入的值有些偏离,特别是在热电偶的低温度段,但用电 量单位显示就没有这种偏离。

4) 只要进入校正模式,则退出时均对数学测量结果初始化,重新开始新测量。

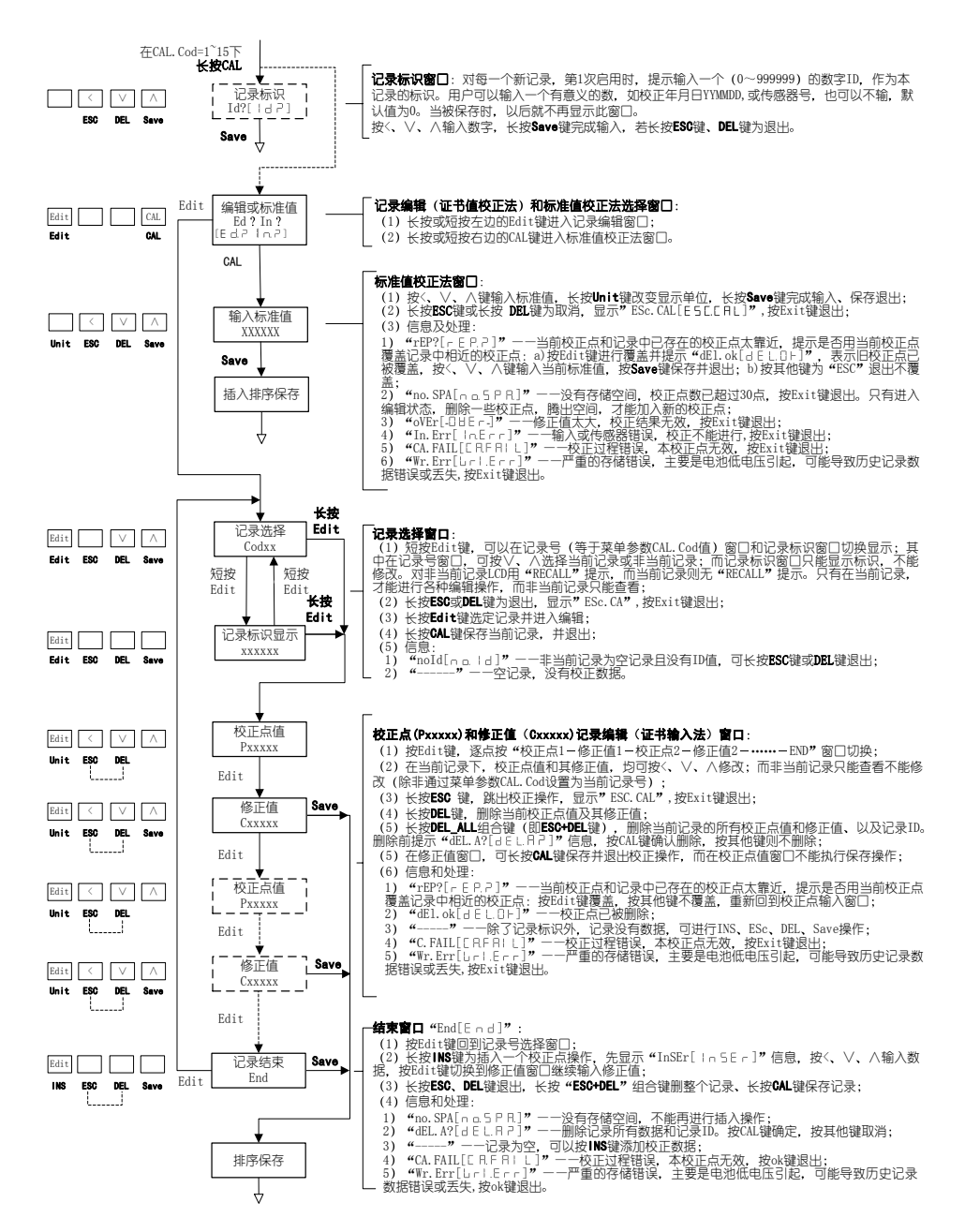

校正操作框图

### 10. 电子分度表的使用方法

本仪表的电子分度表具有 12 种常用分度号快速互查功能,包括:Pt100/Pt1000/Cu50/ Cu100/K/S/E/T/J/R/B/N, 使用十分简便, 查询结果准确: 在温度≥-200℃ (B 偶≥200℃) 时.  $-\mathcal{R}$ 杳询误差<±0.001Ω(mV)(Pt1000 为±0.01Ω), 或相当的温度值。要讲行电子分度表 查询,可以在测量状态下,通过:

方式一:同时短按"键 1+键 2", 讲入"Ω(mV)-℃"相互杳询功能;

方式二:同时长按"键 1+键 2", 进入"Ω(mV) - ℃-℉-K"循环查询功能。

在查询状态下,各按键的定义为:

(1) 短按 "键 1+键 3"、短按 "键 1+键 4":分度号洗择键。分别实现向前、向后改变分 度号;

(2) 键 2、键 3、键 4:数据输入键。均为短按键,用于输入欲查询的数据。分别实现移 位、减少、增加功能。当前修改位用闪动显示表示;

(3) 短按 "键 1": 杳询键。 杳询或换算当前显示值对应的结果: 对方式一为 "Ω(mV)-℃" 互查结果,对方式二为"Ω(mV) -℃-℉-K"循环查询或换算结果。当前查询结果可以被 修改或直接作为下一次查询/换算过程的输入值;

(4) 短按 "键 1+键 2": 退出键。退出查询状态。如果查询过程超过 30s 没有按键, 则会 自动退出查询状态而回到原来的测量状态。

11. 提示信息说明

(1) C 28.  $r \in \mathbb{R}$ , C 58.  $r \in \mathbb{R}$ , C 158.  $r \in \mathbb{R}$ , C 358.  $r \in \mathbb{R}$ , C 648.  $r \in \mathbb{R}$ ]、C 2048.r[ ]:r[ ]表示Ω,提示接入的标准实物电阻值,分别等于:28.000  $\Omega$ , 58.000 $\Omega$ , 158.000 $\Omega$ , 358.000 $\Omega$ , 648.00 $\Omega$ , 2048.00 $\Omega$ <sub>o</sub>

 $(2)$  C 0.mld  $B_{\overline{1}}$ , C 18.mld  $(B_{\overline{1}})$ , C 58.ml  $5B_{\overline{1}}$ , C 158.mld  $15B_{\overline{1}}$ ; mlai 表示 mV. 提示接入标准 mV 值, 分别等于 0.000mV、18.000mV、28.000mV、158.000mV。

(3) C 0mA[[  $C$  18mA[[  $C$  18mA[[  $C$  18mA]]: 提示接入标准 mA 值,分别等于: 0.000mA (开 路)、18.000mA。

(4) CA. FAIL [ CRF RI L]: 校准失败, 短按"键 4"退出。

(5) CAL. ok[[ BLDH]: 校准成功, 校准系数已被保存, 短按"键 4"退出。

(6) Cod.Err[[defec]: 校准码错误, 应正确设置校准码才能校准。

(7) ESC. CALIESC.CRLI: 取消校准或取消恢复出厂校准系数和设置, 短按"键 4"退出。

 $(8)$  In. Err $[$  loFeel: 输入异常  $($ 传感器开路、断线等 $)$ 。

(9) In. HIgh [ loH I9h]: 输入信号 (包括参考端信号) 高于测量范围。

(10) In.LoW[ [nl ol]: 输入信号 (包括参考端信号) 低于测量范围。

(11) rESt.ok [cESERE]: 已正确恢复至出厂校准状态和设置。

(12) rEStor [rEStor]: 恢复出厂校准系数和设置, 按"键 4"确定, 如果不想恢复出厂 校准系数和设置. 可按"键 2"、"键 3"取消。

(13) OVEr[- -]:参考端校准时,修正值超过允许范围;或内部参考端补偿元件故障; 或测量状态时,采样数超过一百万次的标识。

(14) PrA.ErriPeBeed: 校准参数设置错误。在内部参考端温度校准时, 如果分度号没 有设置为热电偶和 INT 补偿方式, 将出现此信息, 请重新设置好参数再校准; 如果是在 开机时显示此信息,则表明菜单参数错误,请重新进入菜单设置好参数。

(15) rEF? [ ]:热电偶内部参考端温度误差校准时,要求输入实际的恒温槽温度值(应 加上所使用的热电偶修正值,℃或 mV 值)。

(16) Un. StAb[ lin SHRh]: 校准时输入信号不稳定。检杳输入信号是否稳定, 短按"键 4" 重新进行。

(17) WAIt. xx [LAI E. ]: 其中的 xx 表示校准进度的百分数。

(18) WrI.Err[ ]:参数保存错误。可能是电池电压低引起,更换新电池试试。

(19) "------":对测量过程,尚未测量数据;对校正操作,提示是空记录,此时可以 用编辑方式输入校正数据、或按 ESC/SAVE 退出;

下面是校正模式下的提示信息:

 $(20)$  dEL. A?  $\lceil$   $d \in L$ ,  $R \in \rceil$ : 删除所有数据包括记录 ID 提示。

(21) End[End]:提示到达记录末尾。可以长按 SET 插入新校正点值、或再按键 1 继续 从头查询;或按 ESC/SAVE 退出。

(22)En?In?[ɛdə tdə]: 校正方法洗择: 按最右边的"键 4"洗择标准值校正法操作; 按左边的"键1"选择证书值校正法操作。

(23) Id?[ ]:开始一个新校正记录时,提示输入一个记录号,默认为 0。

 $(24)$  InSEr  $[$  in SEr  $]$ , dELok[i $F$ i $]$ , ESC.CAL[ $F$ SEC.II], CAL.ok[ $F$ BI $\pi$ ]: 分别表示 插入操作、删除成功、跳出、校正完成并保存。

(25) no Id[nald]: 空记录, 没有任何数据包括 ID 号。

(26) no. SPA[na5PR]: 表示校正点数已达到最大, 不能再讲行插入操作, 但可以讲行 DEL/ESC /SAVE 操作。

(27) rEP?[ ]:表示记录中已有和当前输入的电量值相近的校正点数据,提示是 否覆盖处理,按键 1 为覆盖,按其他键回到输入电量值修改。

#### 12. 附件

(1) K 分度号Ⅰ级热电偶软线带插头 1 条。

(2) 4 线制电阻测量线 1 条。

(3) 2 线插头 mV/mA 测量线 1 条。

- 13. 选件 可根据用户要求定制各种结构形式的探头。
- (1) 精密铂电阻探头 A 级、四线制插头、带手柄;

(2) 精密热电偶探头 K 分度号、Ⅰ级、带手柄。

5600 数字温度计附录: LCD 显示和所代表的字符对照表

| 显示 | 0              |                          | 5                       | $\overline{B}$ | Ч              | 5                  | Б            | ٦              | Β            | 9                                   | A         | Ь | E             | Ч               | E               | F                   | Б          | 9                  | H | h |                          |
|----|----------------|--------------------------|-------------------------|----------------|----------------|--------------------|--------------|----------------|--------------|-------------------------------------|-----------|---|---------------|-----------------|-----------------|---------------------|------------|--------------------|---|---|--------------------------|
| 实义 | $\theta$       | $\mathbf{1}$             | $\overline{2}$          | 3              | $\overline{4}$ | 5                  | 6            | $\overline{7}$ | 8            | 9                                   | A         | B | $\mathcal{C}$ | $\mathbf{D}$    | E               | $\mathsf{F}$        | G          | g                  | H | h | T                        |
| 显示 |                | $\overline{\phantom{a}}$ | ⊦                       | L              | $\bar{a}$      | $\Box$             | О            | $\Box$         | Р            | 9                                   | $\Gamma$  | 5 | F             | Ц               | $\sqcup$        | Н                   | L          | Ч                  | Ч | F | F                        |
| 实义 | $\mathbf{i}$   | T                        | k                       | L              | M              | N                  | $\Omega$     | $\Omega$       | $\mathbf{P}$ | $\Omega$                            | R         | S | T             | $\mathbf{U}$    | $\overline{11}$ | V                   | W          | X                  | Y | Z | $\overline{\mathcal{L}}$ |
| 显示 | $Hu$ $Eu$ $Eu$ |                          |                         |                |                | $H$ utoff          |              |                |              | $[H L]$ od                          |           |   |               |                 |                 | <b>CAFAIL</b>       |            | CHLI               |   |   |                          |
| 实义 | Auto backlit   |                          |                         |                | Auto off       |                    |              |                | Cal code     |                                     |           |   |               | Cal Fail        |                 |                     | Cal ok     |                    |   |   |                          |
| 显示 | $L$ od $E$ r r |                          |                         |                |                | Connun             |              |                |              |                                     |           |   |               |                 |                 | [onF19]             |            | dELIF              |   |   |                          |
| 实义 | Code Error     |                          |                         |                |                |                    |              | Communication  |              |                                     |           |   | Config        |                 |                 | delete ok           |            |                    |   |   |                          |
| 显示 |                |                          | 8 E L.A 2               |                |                | End                |              |                |              | E dP ln P                           |           |   |               |                 |                 | <b>ESCERL</b>       |            | FILE               |   |   |                          |
| 实义 | dEL. ALL?      |                          | End                     |                |                |                    | Edit? Input? |                |              |                                     |           |   | Escape Cal    |                 | Filt            |                     |            |                    |   |   |                          |
| 显示 | 5 b t          |                          |                         |                |                | $lnE$ rr           |              |                |              | 1nH19h                              |           |   |               |                 | Intol           |                     |            | In 5E <sub>r</sub> |   |   |                          |
| 实义 | Id?            |                          |                         |                |                | Input Error        |              |                |              | Input High                          |           |   |               |                 |                 | Input Low           |            | Insert             |   |   |                          |
| 显示 |                |                          | $L$ $a$ $b$ $E$ $r$ $L$ |                | <b>AA</b> ntAP |                    |              |                |              |                                     |           |   |               |                 | n a. I d        |                     |            | $n$ o E.F I. n     |   |   |                          |
| 实义 |                |                          | Lower Limit             |                |                | Manual temperature |              |                |              |                                     |           |   |               |                 | no Id           |                     | not Finish |                    |   |   |                          |
| 显示 |                |                          | na5PR                   |                | OFFSEE         |                    |              |                |              | $-0$ $\theta$ $\epsilon$ $\tau$ $-$ |           |   |               |                 |                 | $Pr$ RE $er$        |            | r E F P            |   |   |                          |
| 实义 |                | None of space            |                         |                |                | Offset             |              |                |              | 0ver                                |           |   |               | Parameter Error |                 |                     |            | reference?         |   |   |                          |
| 显示 |                |                          | $r \in P.P$             |                |                | $r \in 5E.BF$      |              |                |              | rE5E                                |           |   |               |                 |                 | $5 - r$ $R$ $E$ $E$ |            | <b>EYPE</b>        |   |   |                          |
| 实义 |                |                          | replace?                |                |                | restore ok         |              |                |              | restore?                            |           |   |               | Sample rate     |                 |                     |            | Type               |   |   |                          |
| 显示 |                |                          | Un 5 E A b              |                |                | $U$ PPE $r$ .L     |              |                |              |                                     | $L H L L$ |   |               | $L - L E - L$   |                 |                     |            |                    |   |   |                          |
| 实义 |                |                          | Unstable                |                |                | Upper Limit        |              |                |              |                                     | Wait      |   |               |                 |                 | Write Error         |            |                    |   |   |                          |